### POLSKIE TOWARZYSTWO INFORMACJI PRZESTRZENNEJ **ROCZNIKI GEOMATYKI 2010 O TOM VIII O ZEIZYT 7(43)**

# UDOSTEPNIANIE LEŚNEJ MAPY NUMERYCZNEJ W INTERNECIE NA PRZYKŁADZIE NADLEŚNICTWA KOZIENICE

# MAKING THE FOREST NUMERIC MAP AVAILABLE IN INTERNET ON THE EXAMPLE OF KOZIENICE FOREST DISTRICT

## Paulina Plewka<sup>1</sup> Michał Brach<sup>2</sup>

<sup>1</sup>Nadleśnictwo Kozienice w Pionkach <sup>2</sup> Katedra Urządzania Lasu, Geomatyki i Ekonomiki Leśnictwa, Wydział Leśny Szkoła Główna Gospodarstwa Wiejskiego

Słowa kluczowe: leśna mapa numeryczna, mapa interaktywna, WebGIS, Nadleśnictwo Kozienice Keywords: forest numeric map, interactive map, WebGIS, Kozienice Forest District

# **Wstep**

W dzisiejszym świecie należy liczyć się z coraz większym zainteresowaniem społeczeństwa ró¿nego rodzaju informacjami. Istotnym zadaniem staje siê zebranie informacji oraz odpowiedni sposób ich przekazu. Jedną z najbardziej popularnych dróg w prezentacji i poszukiwaniu informacji jest sieć Internet, stanowiąca niezastąpione medium komunikacyjne. Od początku lat 90. XX wieku, wraz z rozpowszechnieniem usługi WWW, Internet zrewolucjonizował wiele dziedzin życia. Dla wielu, spośród miliarda użytkowników, jest to dziś narzędzie pracy oraz doskonały sposób na poszukiwanie informacji (Kowalski, 2006). W świetle powyższych przesłanek Internet wydaje się być idealnym miejscem promocji dla firm. Nie mniej wa¿nym od samego zamieszczenia informacji, jest sposób ich prezentacji nie można zapominać o tym jak ważna jest szybkość odnalezienia informacji. Doskonałym sposobem prezentacji jest wizualizacja, co w sposób idealny oddaje sentencja, iż jeden obraz ma wartość tysiąca słów (Wężyk, Kozioł, Świąder, 2004). Wiele firm wychodzi na przeciw oczekiwaniom społeczeństwa udostępniając różnego rodzaju informacje (w tym informacje o przestrzeni) tysiącom użytkowników serwisów WWW.

Lasy Państwowe powinny pełnić wielorakie funkcje. Nie mogą się ograniczyć do dostarczania surowca drzewnego, gdyż równie ważne jest spełnianie funkcji społecznej, która polega m.in. na udostępnianiu informacji o zasobach przyrodniczych. Wymóg tworzenia odpowiedniej infrastruktury, mającej ułatwić gromadzenie, integrację, interpretację oraz dostep do danych przestrzennych, nakłada na Lasy Państwowe również Unia Europejska poprzez zapisy dyrektywy INSPIRE.

Lasy Państwowe, zarządzając prawie 1/3 powierzchni kraju, zarządzają jednocześnie ogromna ilościa informacji opisowo-przestrzennych zgromadzonych w bazie SILP oraz leśnej mapie numerycznej. Wiele z tych danych zwiazanych z typowa gospodarka leśna nie jest dla przeciętnego obywatela istotna, inne są jednak szczególnie atrakcyjne i interesujące.

Jak pokazują statystyki odwiedzin przykładowej strony internetowej Nadleśnictwa Kozienice, największym zainteresowaniem cieszą się informacje związane z szeroko pojętą edukacją i turystyką (największa liczba odsłon – dane na dzień 1.01.2009 r.). Jednostki administracyjne LP powinny więc starać się w jak najlepszy i przystępny sposób prezentować posiadane zasoby, co bezpośrednio może wpłynąć na polepszenie wizerunku lasów i leśnictwa w oczach społeczeństwa. Nie można zapominać, że przekazanie społeczeństwu określonych informacji mo¿e byæ przydatne w edukacji oraz w celu odpowiedniego ukierunkowania ruchu turystycznego. Można zaprezentować walory przyrodnicze nadleśnictwa i tym samym odciażyć oblegane i najbardziej znane obiekty, prezentując równie ciekawe, lecz mniej znane. Doskonałym do tego narzędziem jest bez watpienia sieć Internet.

# Cel i zakres pracy, metodyka

Celem prezentowanego opracowania było:

- m przedstawienie ró¿nych aspektów wykorzystania map interaktywnych do prezentacji danych w sieci Internet,
- o zaproponowanie wykorzystania strony WWW nadleśnictwa do zamieszczenia interaktywnej mapy, która może stanowić doskonałe narzedzie promocji.

W części praktycznej zostały wykorzystane dane opisowe oraz graficzne bedace w posiadaniu Nadleśnictwa Kozienice w Pionkach, tj. warstwy leśnej mapy numerycznej aktualne na dzieñ 1.01.2008 r., mapy analogowe oraz informacje opisowe nt. ciekawych miejsc, szlaków turystycznych, obiektów ochrony przyrody itp. Do stworzenia prezentacji zostały wykorzystane programy MapWindows wraz z nakładka Shape2Earth. Mapę interaktywną umieszczono na serwerze internetowym Google Maps, a następnie udostępniono na stronie internetowej Nadleśnictwa Kozienice.

# Udostêpnianie danych przestrzennych w sieci Web-GIS

Współczesny człowiek żyje w świecie informacyjnym. Podstawą efektywnego funkcjonowania i zarządzania otoczeniem jest posiadanie odpowiednich narzędzi – systemów informacji, które w odpowiedni sposób będą gromadzić, organizować, integrować i udostępniać dane, sprawią, że łatwiej będzie nam funkcjonować w przestrzeni, w której się poruszamy. Jednym z takich narzêdzi jest szeroko rozumiany system informacji geograficznej (GIS), zarządzający informacjami, które odnoszą się do przestrzeni. Zainstalowanie systemów GIS na serwerach internetowych oraz udostępnianie ich zasobów w sieci internetowej umożliwia dostep do informacji o terenie bez konieczności dysponowania specjalistycznym oprogramowaniem czy posiadania szerokiej wiedzy z zakresu obsługi systemów GIS. Z połaczenia systemu GIS z siecią globalną powstała dziedzina geoinforamatyki zwana Web-GIS, która sprawia, że określone dane przestrzenne moga być dostepne użytkownikowi w dowolnym miejscu i czasie (URL 1). Web-GIS pozwolił na prezentowanie interaktywnych i multimedialnych map na stronach WWW. Przesyłana przez Internet mapa jest obsługiwana za pomocą przegladarki internetowej w bardziej lub mniej zaawansowany sposób.

# Projekt prezentacji walorów przyrodniczo-turystycznych nadleśnictwa w sieci Internet

#### Oprogramowanie wykorzystane do prezentacji mapy

Jednym z celów omawianej pracy była prezentacja zasobów systemu informacji geograficznej zgromadzonych w nadleśnictwie szerokiemu gronu odbiorców przez zamieszczenie ich na stronie internetowej. Jednostki Lasów Państwowych posiadają dane wektorowe w postaci plików shape (SHP), niezbędne było więc odpowiednie oprogramowanie, które pomogło w prosty sposób przekonwertować posiadane informacje graficzne na pliki typu KML. Zaproponowany format plików KML (Keyhole Markup Language) pozwolił na zamieszczenie dowolnych informacji w formie punktów, linii czy poligonów w serwisie internetowym Google Maps i Google Earth.

W sieci Internet znaleźć można kilkanaście programów, za pomocą których można przekonwertowaæ pliki shapefile do postaci plików KML, m.in.: Arc2Earth, KMLer, Shape2KML, Shape2Earth, ArcGIS Extension "KML Home Companion 3.2.0", Google Earth Pro.

Wśród wielu różnorodnych aplikacji, za pomoca których możliwa jest konwersja plików, w omawianej pracy wykorzystano prosty w obsłudze program MapWindows. Jest to bezpłatna aplikacja, która może być używana do dystrybucji posiadanych danych innym użytkownikom jako desktop GIS. Można ją również wykorzystywać do rozpowszechniania własnych niestandardowych narzędzi analiz przestrzennych. MapWindows nie jest zwykłą przeglądarką danych, jest to aplikacja, którą każdy użytkownik może rozwijać za pomocą własnych wtyczek (plug-in). Aplikacja zawiera podstawowe narzêdzia wizualizacji danych, możliwość edycji i konwersji plików itp.

#### Przygotowanie i konwersja danych

Do prezentacji walorów turystyczno-krajobrazowych i stworzenia na stronie internetowej interaktywnej mapy turystycznej, pobrano z Nadleśnictwa Kozienice wiele warstw pochodnych w formacie SHP w państwowym układzie współrzednych 1992, które zawierały informacje o lokalizacji ró¿nych obiektów:

- $\circ$  warstwy punktowe miejsca pamięci, parkingi, miejsca postoju, leśniczówki, siedziba nadleśnictwa.
- o warstwy liniowe szlaki piesze, szlaki rowerowe, ścieżki dydaktyczne,
- $\circ$  warstwy poligonowe granica zasięgu nadleśnictwa, rezerwaty przyrody.

Konwersja plików polegała na otwarciu w programie MapWindows niezbędnych warstw pochodnych, a następnie przekonwertowaniu ich za pomocą odpowiedniej nakładki (Shape2Earth) do formatu KML.

#### Google Maps

Google Maps jest to serwis internetow pozwalający na korzystanie na zasadzie przeglądarki z map kuli ziemskiej udostępnianych przez firmę Google Inc. Na serwerze, z różną szczegółowością dla poszczególnych obszarów kuli ziemskiej, zamieszczone są 4 typy danych:

- $\circ$  Map dane wektorowe, mapa drogowa,
- $\circ$  Satelite zdjecia satelitarne,
- $\circ$  Teren uproszczona mapa topograficzna,
- $\circ$  Multimedia fotografie, filmy wideo, kamery internetowe itp.

Niewątpliwą zaletą jest to, że użytkownik nie musi instalować dodatkowego oprogramowania. Zaproponowane rozwiązanie wiąże się jednak z tym, że cała funkcjonalność działa w środowisku przegladarki internetowej, wiec jest ona nieco uboższa niż w innych aplikacjach.

Potencjalny użytkownik może skorzystać z wielu różnorodnych funkcji Google Maps, m.in. ma możliwość dodania do obrazu mapy elementów multimedialnych – zdjęć, filmów, linków do innych stron czy zamieszczenia odnośnika do aktualnego widoku mapy na stronie WWW.

#### Tworzenie i edycja warstw w serwisie internetowym Google Maps

Serwis Google Maps umożliwia tworzenie własnych spersonalizowanych map, opatrzonych komentarzami, zawierających punkty, linie i poligony. Każda z tworzonych map powinna posiadać odpowiedni tytuł oraz opcjonalnie krótki opis, który w szybki sposób przybliży innym użytkownikom charakterystykę mapy. Podstawą w stworzeniu mapy interaktywnej o interesującej nas treści był import wygenerowanych wcześniej plików KML na serwer, które nastepnie poddano odpowiedniej obróbce, tj. zmieniono symbol, dodano nazwe, opis oraz zdjęcia (rys. 1).

### Prezentacja mapy interaktywnej na stronie internetowej nadleśnictwa

Utworzona na serwerze Google Maps mapa została umieszczona na stronie internetowej nadleśnictwa (rys. 2). Wcześniej, z odpowiedniej strony WWW wygenerowano indywidualny dla witryny internetowej nadleśnictwa klucz. Pozwolił on na zamieszczenie i późniejsze modyfikowanie mapy na własnej stronie internetowej. W wygenerowany w ten sposób zapis strony internetowej w jêzyku HTML wkopiowano pobrany ze strony Google Maps zapis mapy. By mapa na stronie nadleśnictwa była odpowiednio widoczna dopasowano rozmiar okna, skalê obrazu oraz centralny punkt mapy. W ten sposób przygotowany zapis mapy wkopiowano w strone internetowa nadleśnictwa, jako podstrone w dziale "Edukacja i turystyka". Wykorzystanie w tym procesie klucza API pozwoli w przyszłości na modyfikację i ulepszanie powstałej mapy o dodatkowe elementy, takie jak: pomiar odległości, odczyt współrzędnych czy dodatkowe okienko z mapą w większej skali.

### Podsumowanie i wnioski

Mimo wielu krytycznych uwag kierowanych pod adresem map internetowych, szeroko rozumiana cyberkartografia (Taylor, 2003) daje użytkownikom ogromne możliwości. Problemy związane z redakcją kartograficzną (nadmierna generalizacja treści, zła symbolizacja czy konstrukcja legendy) nie są współmierne do ogromu zalet jakie daje dzisiaj technologia WebGIS. Wykonana na potrzeby prezentowanej pracy mapa jest dobrym przykładem tego, jak w prosty sposób można stworzyć interaktywny produkt dla określonej grupy odbiorców (w tym przypadku turystów korzystających z wypoczynku na terenach leśnych).

Mimo poczatkowych trudności, udało się osiągnać cel, jakim było znalezienie odpowiedniego narzêdzia, przekonwertowanie plików SHP na KML i stworzenie prostej mapy interaktywnej. Zaletą przyjętego rozwiązania jest to, że budowy mapy interaktywnej w zaproponowanej formie moga się podjąć osoby z dobrą znajomością komputera np. operatorzy leśnej mapy numerycznej w nadleśnictwie, nie koniecznie wyspecjalizowani informatycy. Ważne jest również, że tak przygotowana mapa może być na bieżąco wzbogacana i edytowana – nie stanowi ona sztywnego i zamkniętego, lecz przeciwnie – elastyczny i łatwy do udoskonalenia produkt. Rozwijanie mapy będzie również możliwe dzięki temu, że sam serwis internetowy Google Maps jest na bieżąco udoskonalany i daje użytkownikom coraz lepsze, sprawniejsze narzędzia edycji.

Fakt zamieszczenia na stronie internetowej Nadleśnictwa Kozienice mapy turystycznej, przyczyni się do ukierunkowania i rozładowania ruchu turystycznego, który dotychczas skupiał się głównie na jednej ścieżce edukacyjnej. Nie należy zapominać, że jest to również dobry sposób edukacji – krótkie opisy oraz zdjecia w przystępny sposób prezentują informacje przyrodnicze i historyczne. Taka metoda promocji stanowi także dobre uzupełnienie innych tradycyjnych form przekazu – folderów, ulotek itp.

Lasy Państwowe powinny otwierać się na nowe rozwiazania i wykorzystywać posiadane zasoby m.in. w celu polepszenia własnego wizerunku, autopromocji, wzrostu konkurencyjności czy większego zainteresowania turystów. Przy niewielkim nakładzie pracy i środków można poprzez globalną sieć Internet osiągnąć niewspółmiernie pozytywne efekty. Zaprezentowana w artykule mapa jest tak naprawdę tylko niewielkim przykładem istniejących możliwości. Należy jednak zwrócić uwagę na fakt, że rozwój w tym zakresie nie będzie możliwy bez odpowiednich regulacji prawnych – na dziś dzień zgromadzono w Lasach Państwowych ogromna ilość danych, ale brak jest klarownych wytycznych ich udostępniania.

#### Literatura

Kowalski P.J., 2006: Geoinformacja w polskim Internecie, Magazyn Geoinformacyjny Geodeta nr 2.

- Taylor D.R.F., 2003: The concept of cybercartography [In:] Peterson M.P., (ed.) Maps and the Internet, Elsevier, Amsterdam, 405-420.
- Wężyk P., Kozioł K, Świąder A., 2004: Integracja internetowych serwisów mapowych z bazami danych na przykładzie prezentacji geodanych obszaru Puszczy Niepołomickiej i Krakowa.

http://www.sgp.geodezja.org.pl/ptfit/wydawnictwa/bialobrzegi/Bialobrzegi2004/23-koziol.doc

- URL 1: Technologie prezentowania map w przeglądarce internetowej
- http://www.mapakrakow.pl/CitrusGIS/index.php?section=webgis

URL 2: Creating interactive maps

http://webhelp.esri.com/arcgisdesktop/9.2/index.cfm?TopicName=Creating\_interactive\_maps

#### **Abstract**

The general access to electronic information available in Internet significantly increased the need for spatial data. Dynamic growth of tourism is a positive phenomenon, because it contributes to the development of many so far poor regions of the country. On the other hand, strong tourist pressure on the environment calls for intensified efforts to protect valuable natural areas. Interactive web-based maps provide excellent solution not only to present information about the environment in an attractive way but also to protect nature by targeting tourist traffic. In this paper, a simple way is presented how to provide spatial data about Kozienice forests. For this purpose, generally accessible Google Maps application and vector and multimedia data gathered by employees of the forest district office were used. In the whole project, only free software was used and that makes it available to all users of Internet. In addition, it shows that without the knowledge of advanced programming techniques a valuable information website may be created.

> mgr in¿. Paulina Plewka paulapl@poczta.fm

dr inż. Michał Brach Michal.Brach@wl.sggw.pl

tel. +48 22 593 82 13

#### Sieć Grafika Wiadomości Wideo Grupy dyskusyjne Poczta więcej w Mój profil | Pomoc | Historia online | Moje konto | Wyloguj Przeszukaj mepy Połaż opcja wyszukiwania e Znajdź finny, adresy i interesujące miejsca. Węcej informacji. Pokaz trase Moje mapy RSS 20bacz w Google Earth @ Drukuj E3 Wyśli eo Link Utwórz nową mapę - Dodaj zawartość Mapa Satelita Wiecej... Teren Utworzone przeze mnie Kurhan żolnierski Mapa atrakcji turystycznych Nadleś Setoczy Ostatnia aktualizacja przez użytkownika P.Plewka, data: 13 Sty Zestrzeżona [X] nictwa Kozienice Polecane **La modela** Zdjęcia z Albumów Picasa Chromin E Narzedzie nomianu trasy<br>Mapa atrakcji turystycznych Linin Nadleśnictwa Kozienice Mapa przedstawia ciekawe miejsca, parkingi, ścieżki Misi Miastków œ. edukacyjne, szlaki piesze oraz rowerowe, z których Zwola Koscielny warto skorzystać odwiedzając Nadleśnictwo Brzegi Kozienice. Liczba wyświetleń: 167 - Zastrzeżona Mi Det Utworzone dnia 7 Sty-Piase Zaktualizowano 22 godziny/godzin temu  $-100 -$ Autor: P.Plewka East Oceń tę mapę - Napisz komentarz Wichradz Warks Zasięg terytorialny Nadleśnictwa Kozienice Kurhan żołnierzy poległych w 1914r. podczas I wojny światowej. Siedzība Nadleśnictwa Kozienice Pokaż trasę: Do tego miejsca - Z tego miejsca Brano Boze Szukaj w pobliżu Ścieżka dydaktyczna "Królewskie źródła" 5 mil Augustow Ścieżka dydaktyczna o dł. 3 km została 10 km ösć mag hatal **in** Done

Rys. 1. Mapa Nadleśnictwa Kozienice na serwerze Google Maps – przykład opisu punktu (źródło: opracowanie własne)

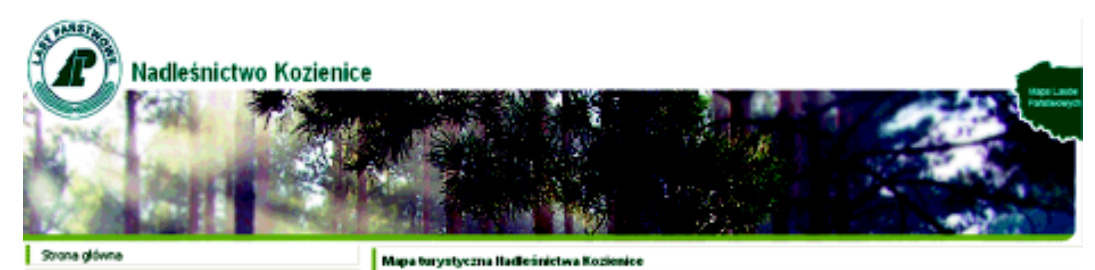

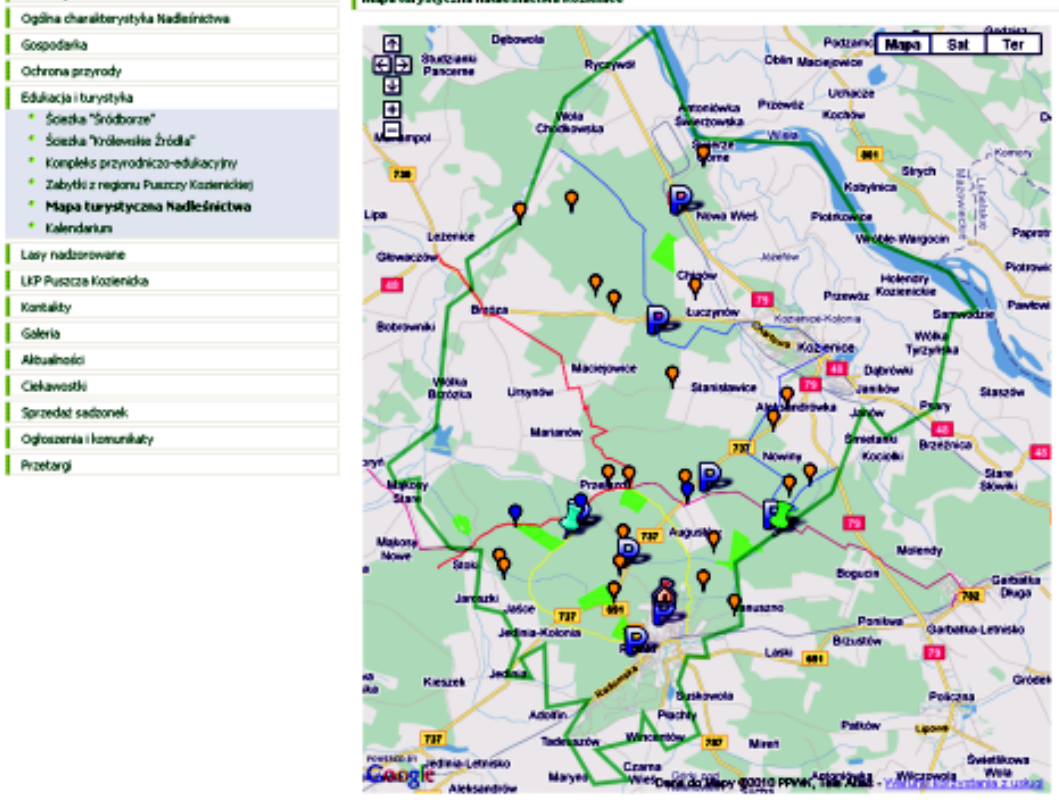

Rys. 2. Mapa interaktywna na stronie internetowej Nadleśnictwa Kozienice (źródło: opracowanie własne)